## Fichier:Keepass - Cr er une nouvelle base de donn e de mots de passe 03 EnregistrerLaBSD.png

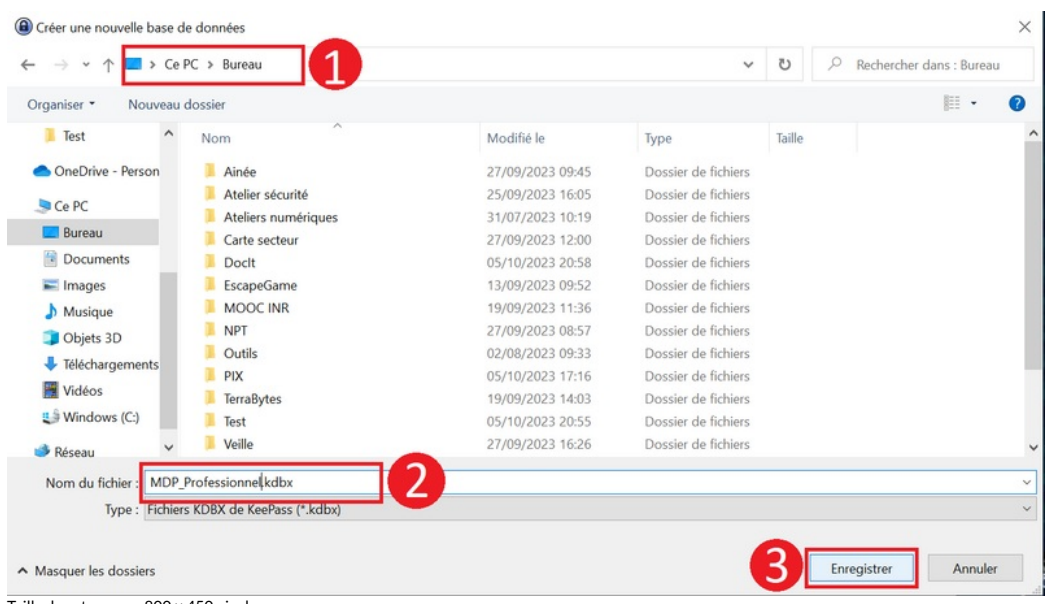

Taille de cet aperçu :800 × 450 [pixels](https://rennesmetropole.dokit.app/images/thumb/0/0f/Keepass_-_Cr_er_une_nouvelle_base_de_donn_e_de_mots_de_passe_03_EnregistrerLaBSD.png/800px-Keepass_-_Cr_er_une_nouvelle_base_de_donn_e_de_mots_de_passe_03_EnregistrerLaBSD.png). Fichier [d'origine](https://rennesmetropole.dokit.app/images/0/0f/Keepass_-_Cr_er_une_nouvelle_base_de_donn_e_de_mots_de_passe_03_EnregistrerLaBSD.png) (1 421 × 799 pixels, taille du fichier : 78 Kio, type MIME : image/png)

Keepass\_-\_Cr\_er\_une\_nouvelle\_base\_de\_donn\_e\_de\_mots\_de\_passe\_03\_EnregistrerLaBSD

## Historique du fichier

Cliquer sur une date et heure pour voir le fichier tel qu'il était à ce moment-là.

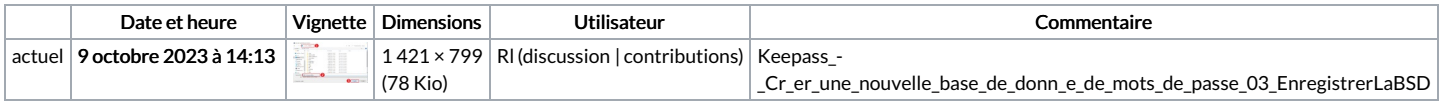

Vous ne pouvez pas remplacer ce fichier.

## Utilisation du fichier

La page suivante utilise ce fichier :

Keepass : Créer une [nouvelle](https://rennesmetropole.dokit.app/wiki/Keepass_:_Cr%25C3%25A9er_une_nouvelle_base_de_donn%25C3%25A9e_de_mots_de_passe) base de donnée de mots de passe

## Métadonnées

Ce fichier contient des informations supplémentaires, probablement ajoutées par l'appareil photo numérique ou le numériseur utilisé pour le créer. Si le fichier a été modifié depuis son état original, certains détails peuvent ne pas refléter entièrement l'image modifiée.

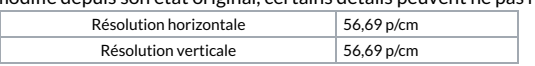